#### **Übersicht der Funktionen des Web-Portals**

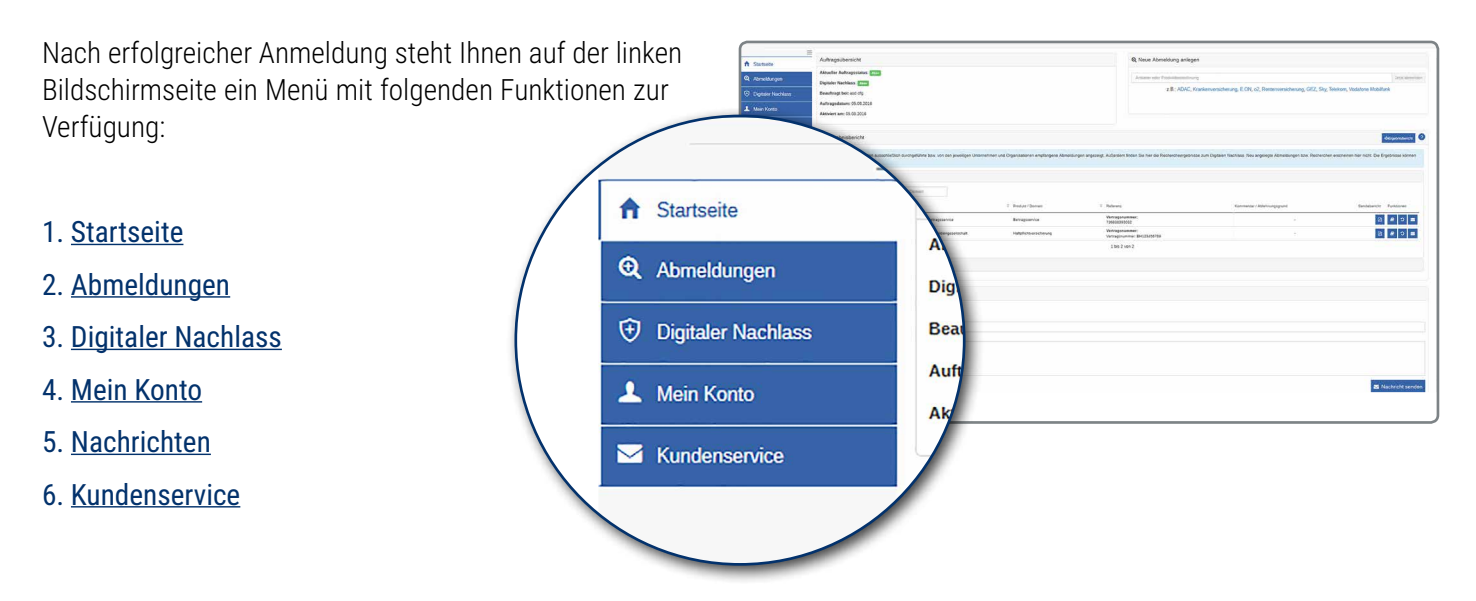

### **1. Startseite Formalitätenportal**

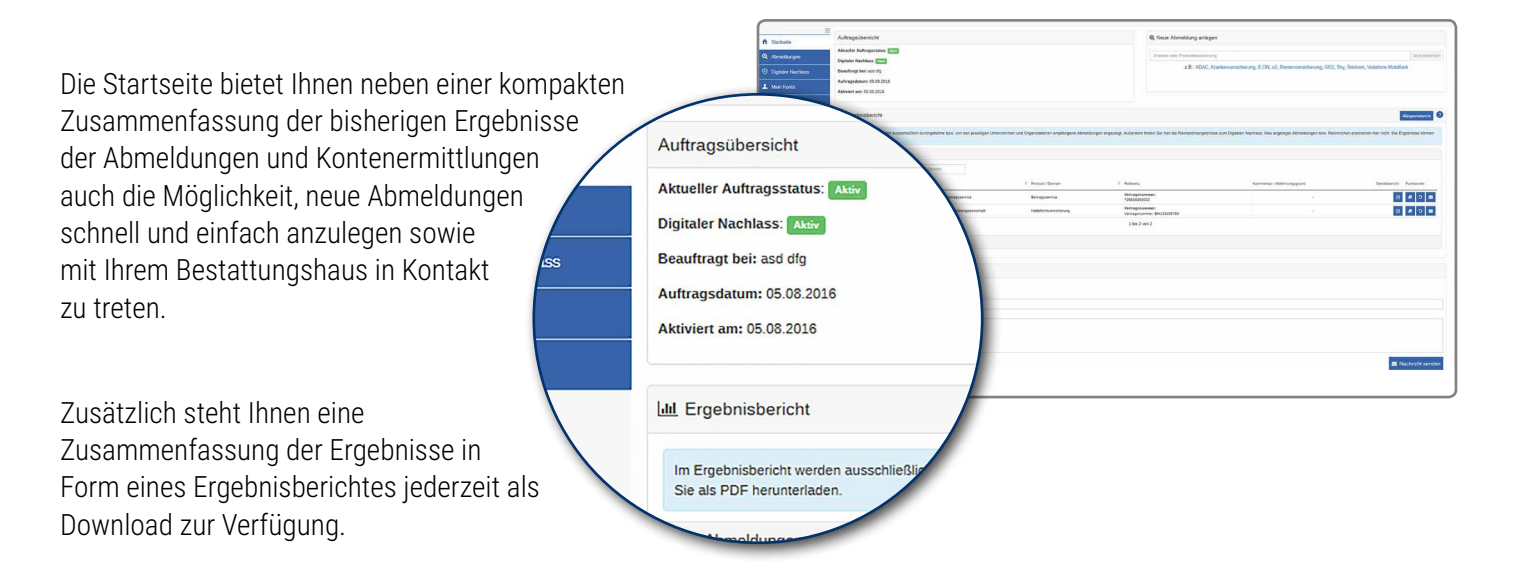

### <span id="page-1-0"></span>**2. Abmeldungen**

Unter dem Menüpunkt "Abmeldungen" erhalten Sie eine separate Ansicht aller angelegten Abmeldungen. Auch von hier aus lassen sich Abmeldungen schnell und einfach anlegen.

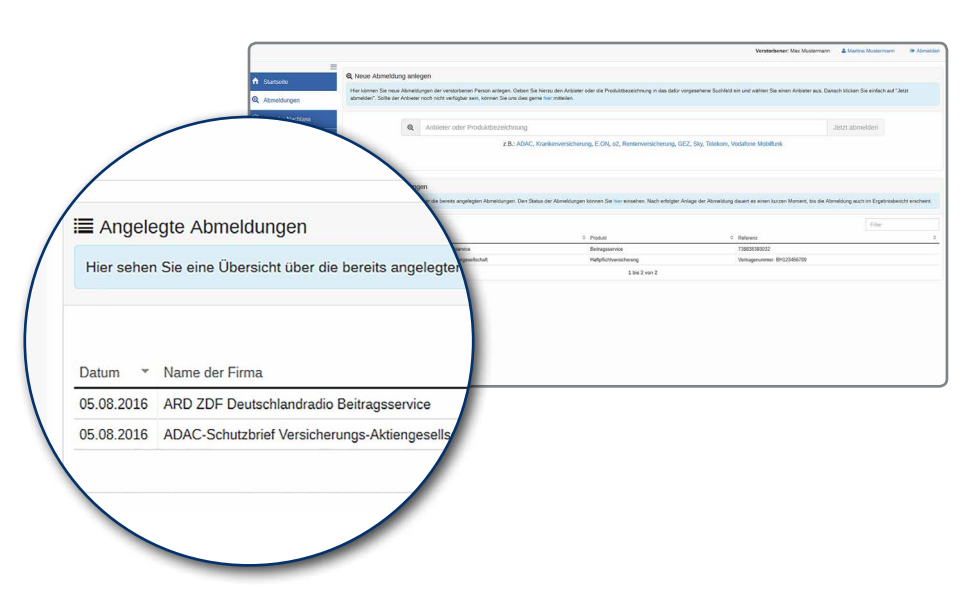

Zur Anlage einer Abmeldung werden ausschließlich die Vertragsdaten benötigt, die Ihnen angezeigt werden (Beispiel: Vertragsnummer).

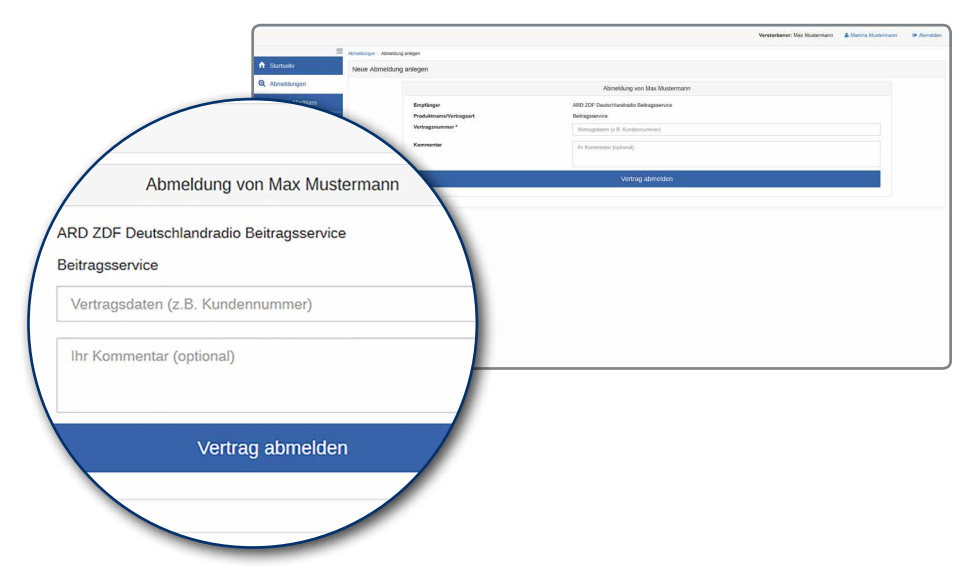

# **3. Digitaler Nachlass**

Um die Vorteile des Digitalen Nachlasses nutzen zu können, muss zuvor die entsprechende Dienstleistung erworben werden. Sollten Sie dies noch nicht in Ihrem Bestattungshaus getan haben, steht Ihnen hier die Möglichkeit zur nachträglichen Aktivierung des Digitalen Nachlasses zur Verfügung. Dazu klicken Sie bitte auf den Button "Digitalen Nachlass regeln" und folgen den weiteren Anweisungen auf dem Bildschirm.

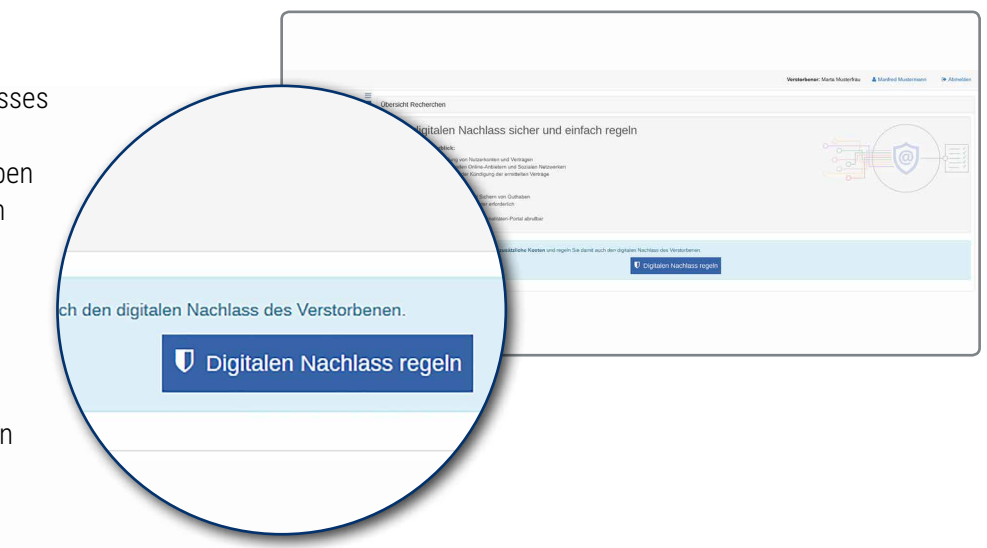

## **3.1 Online-Schutzpaket**

Einmal erworben, finden Sie unter dem Menüpunkt "Online-Schutzpaket" alle bereits von Ihnen oder Ihrem Bestatter angelegten Recherchen sowie deren Bearbeitungsstand. Weitere Recherchen können Sie über den Button "Neue Recherche" Ihrem Auftrag hinzufügen.

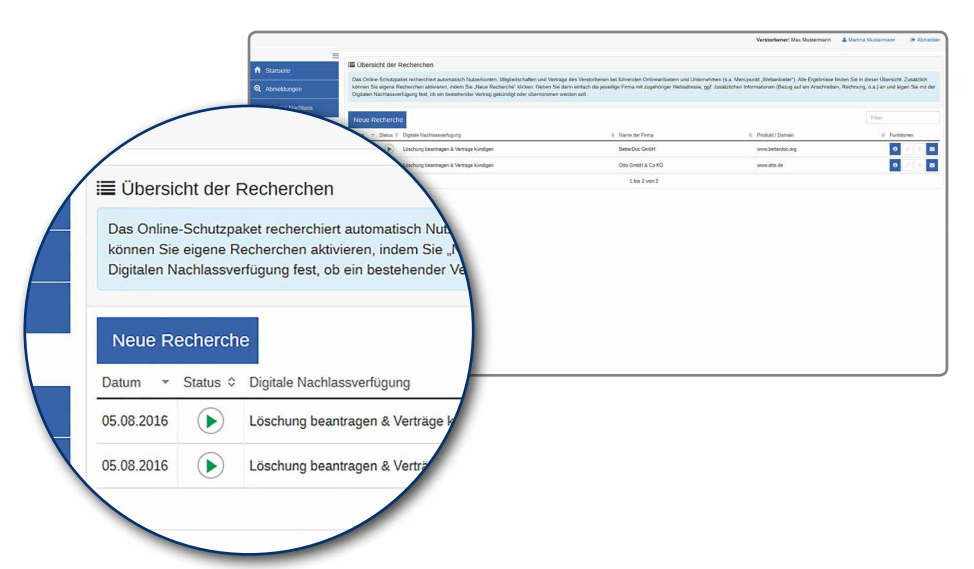

Zur Anlage einer Recherche benötigen wir den Namen der Firma, die Internetadresse (www.muster.de) und Ihre Digitale Nachlassverfügung, also ob Sie eine Löschung des Vertrages oder eine Übertragung auf Ihre Person wünschen.

Neue Recherchen sind von Ihnen innerhalb von 72 Stunden nach Anlage noch bearbeitbar.

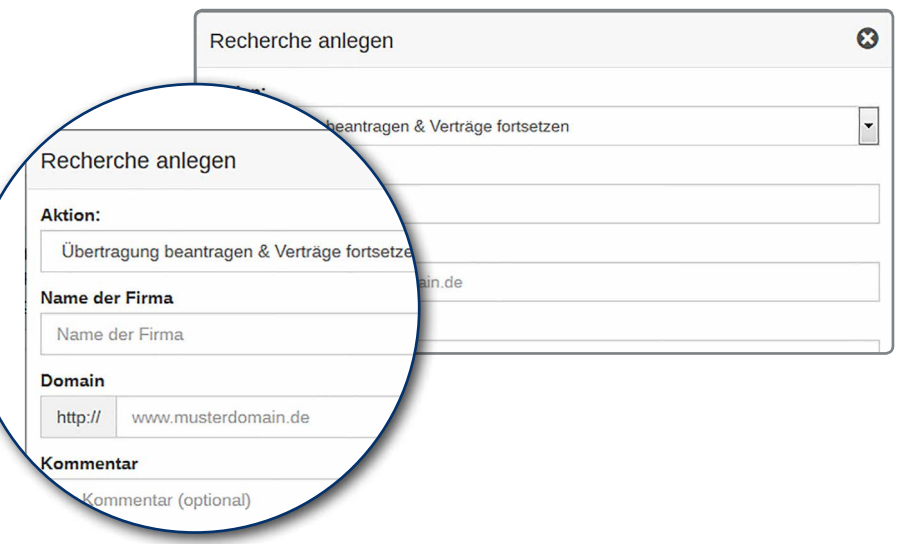

# **3.2 Soziale Netzwerke**

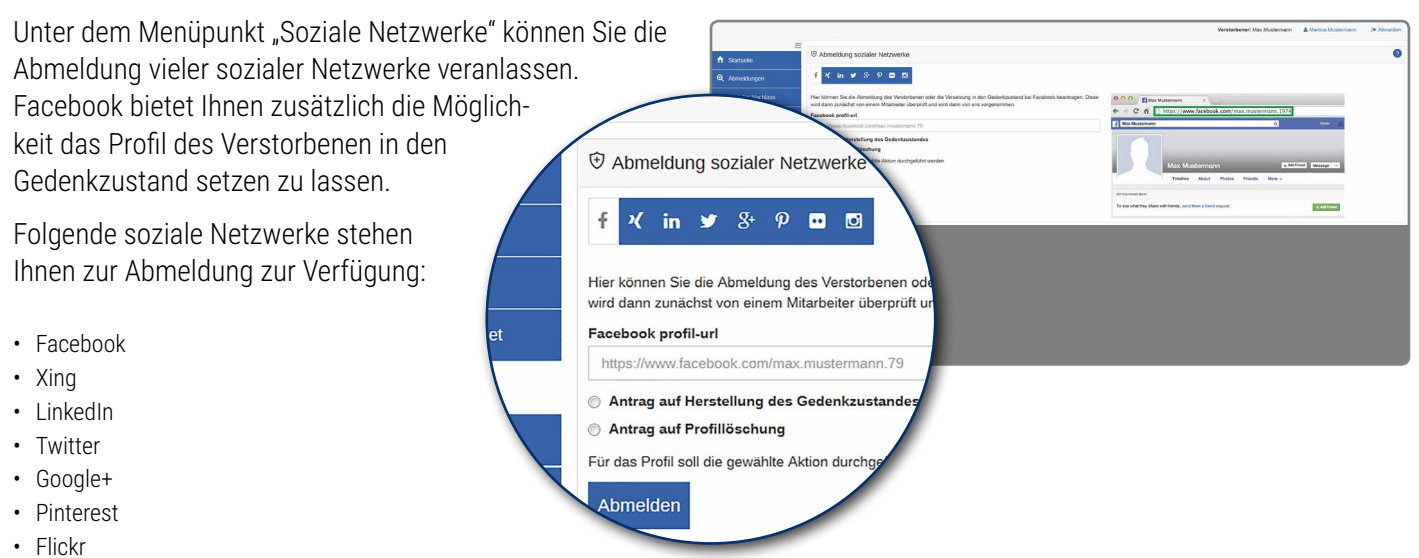

• Instagram

# <span id="page-3-0"></span>**3.3 Webanbieter**

Hier erhalten Sie eine Auflistung der Unternehmen, die beim Abschluss des Digitalen Nachlasses über den Sterbefall und die von Ihnen gewünschte digitale Nachlassverfügung informiert werden. Die Liste wird konstant aktualisiert und erweitert.

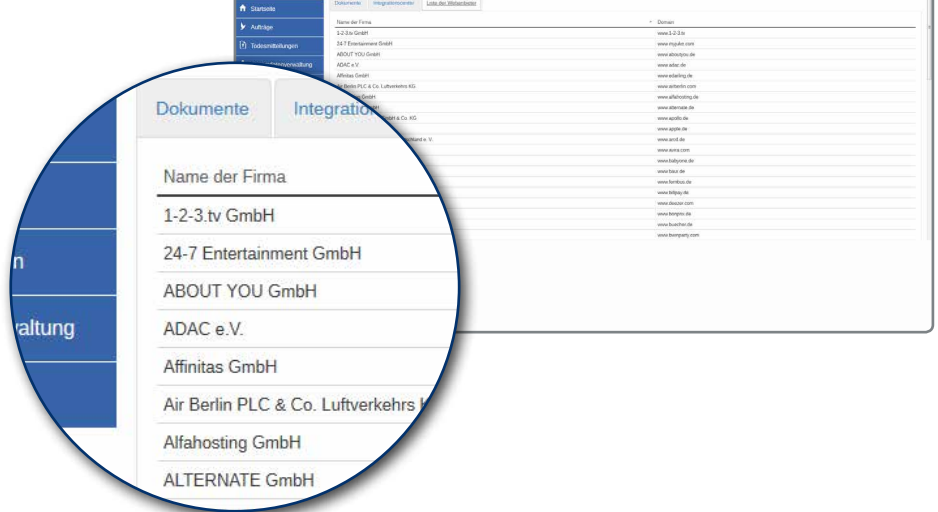

### **4. Mein Konto**

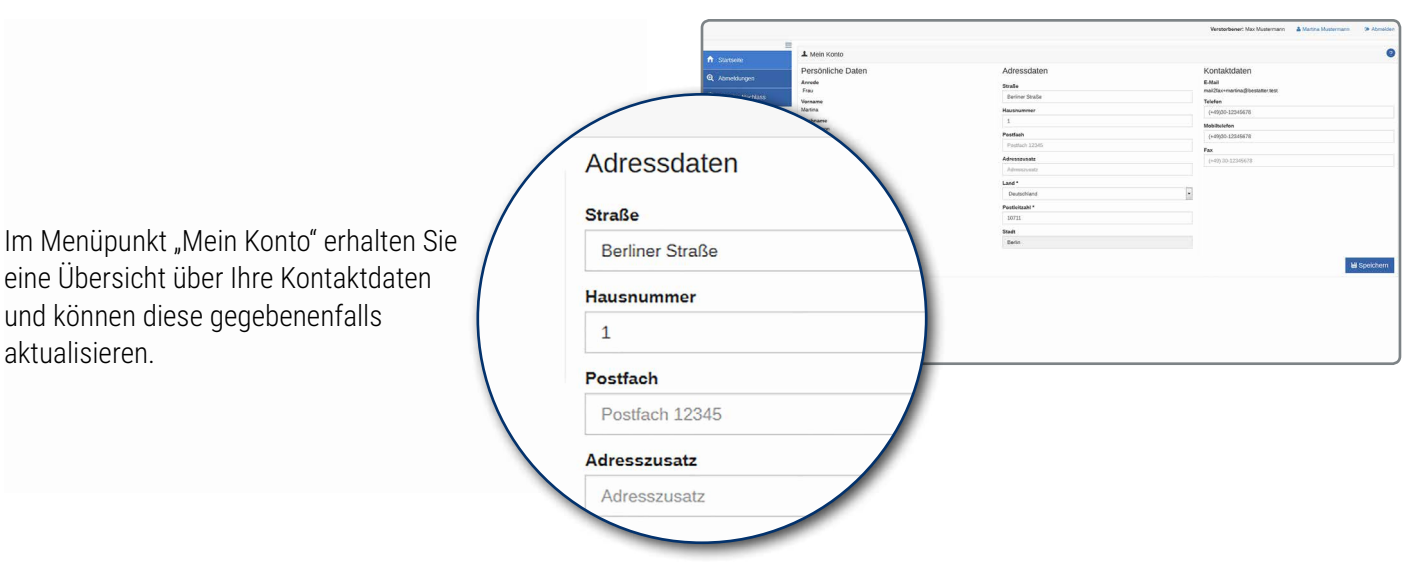

# <span id="page-4-0"></span>**5. Nachrichten**

Der Menüpunkt "Nachrichten" wird nur dann sichtbar, wenn ein Unternehmen direkt mit Ihnen Kontakt aufgenommen hat.

Sofern das geschehen ist, wird hier eine direkte Kommunikation zwischen Ihnen und dem Unternehmen ermöglicht.

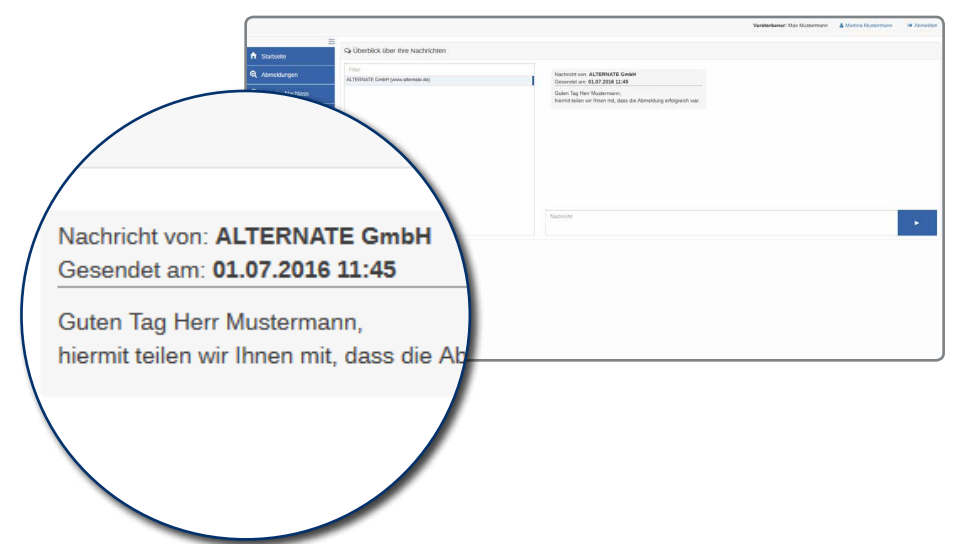

### **6. Kundenservice**

Kundenbetreuung für Hinterblieben Unter dem Menüpunkt "Kundenservice" Wie können wir Ihnen behilflich sein? wird Ihnen zusätzlich die Möglichkeit Wählen Sie Ihr Anliegen geboten Kontakt mit Ihrem Allgemeine Frage Bestattungshaus auszunehmen. Nachricht\* Nachricht